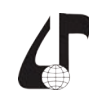

образовательная среда XXI века

## **ВЁРСТКА ТЕСТОВЫХ ЗАДАНИЙ ДЛЯ ДИСТАНЦИОННОГО ОБУЧЕНИЯ С ПОМОЩЬЮ ПРОГРАММНОГО СРЕДСТВА MOODLE 3.3**

Волошина М.К., Шнейдеров Е.Н., Устинович И.М.

*Белорусский государственный университет информатики и радиоэлектроники, г. Минск, Беларусь, [shneiderov@bsuir.by](mailto:shneiderov%40bsuir.by?subject=)*

Abstract. Features of the Moodle 3.3 software are represented; the part of the program that is responsible for the layout of test tasks for distance learning is described; the possibilities and features of creating tests are discussed; the importance of e-learning in the modern world is noted.

Важным фактором для студентов, желающих обучаться при помощи дистанционных технологий, является личный ресурс свободного времени. Поэтому приоритетной задачей факультетов дистанционного обучения можно назвать создание подходящих условий для абитуриентов, работающих полный рабочий день, и для желающих получить второе высшее образование в удобном для себя и своего работодателя темпе. Такая форма обучения также позволяет реализовать свой потенциал людям с ограниченными возможностями.

На кафедрах, обеспечивающих учебный процесс Белорусского государственного университета информатики и радиоэлектроники, разрабатываются электронные образовательные ресурсы дисциплин (далее – ЭОРД). Данный ресурс успешно применяется для обучения студентов дистанционной формы образования. Также ЭОРД используются для помощи активным студентам дневной, вечерней и заочной форм обучения, которые хотят помимо основного получаемого образования также изучить другие дисциплины, преподаваемые в университете.

ЭОРД содержит лекционный материал по дисциплине, дополненный такими средствами медиа, как изображения, позволяющие в более понятной для обучающегося форме представить схемы, процессы и внешний вид приборов, и видеоматериалы, дающие понятия о применении изученной теории на практике [1]. Для промежуточного контроля знаний студентов в ЭОРД включаются электронные тесты, приближенные к тестам для проверки студентов очных форм обучения.

Чтобы осуществить подготовку таких электронных комплексов, может использоваться программное средство Moodle, которое содержит текстовые редакторы для вёрстки лекционного материала и специализированную часть программного средства для вёрстки тестовых заданий. Часть программного средства для создания тестов в Moodle 3.3 позволяет преподавателю добавлять, удалять и менять местами вопросы, а также включить в тесты задания разных видов. На рисунке 1 представлена часть интерфейса данного программного средства, отвечающая за выбор типа вопроса теста.

Простейшем и, следовательно, широко распространённым является вопрос типа «Верно/Неверно». В данном типе условием является некий общий вопрос, ответ на который может быть либо «да» («Верно»), либо «нет» («Неверно»). Также в условие

можно поместить высказывание, фразу, истинность которой должен определить в ответе студент.

Вопрос типа «На соответствие» может содержать множество пар вопрос-ответ и удобен при проверке знания определений, а также в других ситуациях.

БГУИР занимается подготовкой кадров для IT-сферы, которая включает большие объёмы индивидуальной творческой работы. Именно поэтому в рамках тестов для будущих IT-специалистов актуальны вопросы типа «Эссе»; ответ на такой вопрос проверяется и оценивается преподавателем собственноручно. Также популярностью пользуется вопрос типа «Множественные выбор». Для такого вопроса можно добавить от двух вариантов ответа, а также выбрать правильными от одного до максимального числа вариантов ответа включительно. Альтернативой выбора правильных ответов является указание доли конкретного варианта ответа от правильного в процентах (например, одному варианту можно присвоить 75%, а второму – 25%).<br>вопросы **Нажным фактором для студентов, желаюния об-**<br>
• нажным фактором для студентов, использование сущесно. Полуому — Библиотека и состои должны стором для состои для стором поделать в стором для стором для состои для состои д

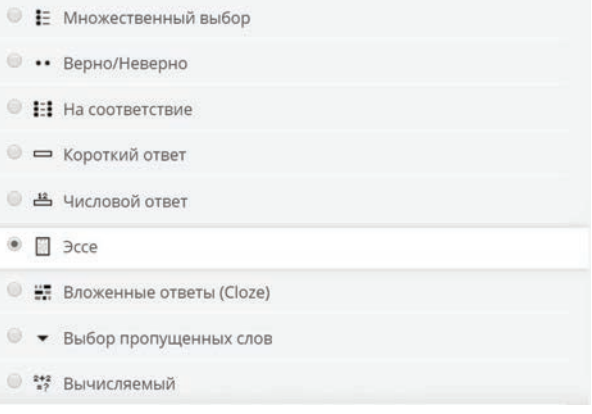

## Рисунок 1 – Выбор типа создаваемого вопроса в программном средстве Moodle 3.3

В числе прочих возможностей – изменение числа баллов, которое даётся за правильное выполнение теста и конкретных вопросов в нем. Таким образом, например, максимальную оценку для простого вопроса можно установить 0,5 балла, а для более сложного – 3 балла. Балл, который считается для данного теста проходным, настраивается с такой же лёгкостью в общих настройках теста.

При создании вопроса преподавателю доступно множество настроек. В числе прочих удобств стоит отметить, что каждый создаваемый вопрос добавляется в выбранный пользователем банк вопросов (например, банк с названием, аналогичным названию

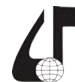

Дистанционное обучение образовательная среда XXI века

дисциплины; его создаёт и формирует преподаватель). Позднее любой вопрос, содержащийся в упомянутом банке, может быть включен в любой тест с помощью кнопок «Добавить вопрос → из банка вопросов».

При задании условия вопроса и формировании вариантов ответа преобразования текста можно быстро осуществить при помощи панели со специальными кнопками. В свернутом состоянии на данной панели отображаются кнопки для изменения начертания на полужирный или курсив, добавления нумерованных или ненумерованных списков, прикрепления гиперссылок, изображений и видеофайлов, а также для управления стилем абзаца. В развёрнутом виде данная панель содержит кнопки, с помощью которых можно изменить начертание текста на подчёркнутое или зачёркнутое, поменять выравнивание текста, вставить символ, таблицу, быстро редактировать верхние и нижние индексы, перейти к редактированию с помощью языка гипертекстовой разметки, или HTML.

Для ВУЗа, специализирующегося на информационных технологиях, присущи такие дисциплины, как математика, физика, логика, метрология и другие. Для данных дисциплин характерно обилие формул, поэтому встроенный редактор формул в Moodle 3.3 является значимой функцией. Удобство его состоит в том, что с его помощью можно легко добавлять в текст формулы, содержащие буквы греческого алфавита, логические операторы, стрелки, знаки, применяемые при изучении числовых рядов, матриц, интегратор, и другие макеты для формул. На рисунке 2 показан внешний вид диалогового окна редактора формул.

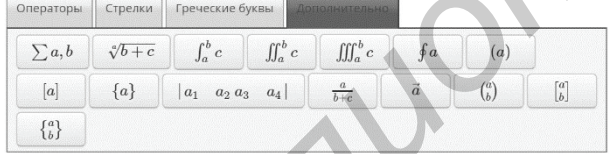

Рисунок 2 - Диалоговое окно редактирования формул как ответвление панели инструментов при редактировании вопроса в интерфейсе программного средства Moodle 3.3

Как видно из рисунка 3, на котором изображена развёрнутая панель инструментов при редактировании условия вопроса и вариантов ответа, существует также возможность проверить доступность созданных вопросов теста для людей с ограниченными возможностями (по слуху и/или по зрению).

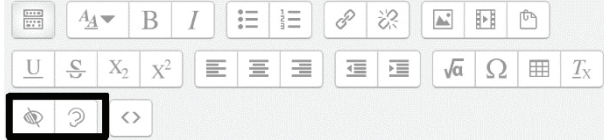

Рисунок 3 - Панель инструментов при редактировании вопроса в интерфейсе программного средства Moodle 3.3

Помимо прочего, преподаватель может настроить тест таким образом, чтобы при просмотре учащемуся показывались или не показывались правильные ответы на приведённые вопросы. Также преподаватель вправе дать студентам несколько попыток для выполнения всего теста или отдельных его вопросов. Возможно отображение вопросов по одному на странице или же по 2, 3, и т. д. вопроса на странице. У преподавателя есть возможность включить автоматическое перемешивание вопросов в тесте и вариантов ответа в вопросе.

Указанное программное средство позволяет преподавателю ограничивать время, которое студенты могут потратить для того чтобы ответить на все вопросы теста; также ограничению можно подвергнуть временные рамки (даты), в пределах которых тест доступен для прохождения студентами. Преподаватель также может поставить условия, при которых тест доступен конкретному пользователю, например, изучение соответствующего элемента теории. Преподаватели и администраторы могут вовсе закрыть доступ к курсу для отдельных пользователей - или же открыть курс для новых студентов.

Приведённые и прочие возможности программного средства Moodle 3.3 приведены в электронном источнике [3].

Таким образом, благодаря возможностям программного средства Moodle его использование при подготовке электронных ресурсов позволяет оптимизировать образовательный процесс на факультете инновационного непрерывного образования и сэкономить время как обучающегося, так и преподавателя. ЭОРД также позволяет сделать образование универсальным. Лекционный материал, дополненный различными средствами медиа, представляется в максимально доступной для всех студентов форме. Тесты, созданные при помощи программного средства Moodle 3.3, могут помочь преподавателю в контроле знаний студентов дистанционной формы обучения. Описанное выше программное средство делает процесс подготовки тестовых заданий по дисциплинам быстрым, простым и увлекательным для преподавателя процессом [4].

## Литература

1. Иванин, Н. Организационное и учебно-методическое обеспечение дистанционного обучения / Н. Иванин, А. Кашкаров. - Материалы IX Международной научно-методической конференции «Дистанционное обучение - образовательная среда XXI века». -2015.

2. Боднарь, И. Проблемы и пути повышения качества преподавания естественных дисциплин в технических университетах / И. Боднарь, А. Молочко, Н. Соловей. - Материалы IV Международной научно-методической конференции «Дистанционное обучение - образовательная среда XXI века». - 2004.

3. Managing a Moodle site [Электронный реcypc]. - Режим доступа: https://docs.moodle.org/33/en/ Managing a Moodle site.

4. Гурский, М. О некоторых проблемах методики дистанционного обучения/ М. Гурский, И. Гурская. -Материалы IV Международной научно-методической конференции «Дистанционное обучение - образовательная среда XXI века». - 2004.